# **USING ESA TO PAY TUITION AT** GILBERT CHRISTIAN SCHOOLS

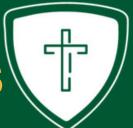

### **APPLY FOR ESA ONLINE**

www.azed.gov/esa

You'll need a copy of the student's birth certificate and your proof of residency.

Once awarded, sign your contract within 30 days. Be sure to let our financial office know that you have signed an ESA contract. ESA will then create an account for you with ClassWallet which will be funded within a few weeks.

Please Note: You cannot receive funds from both ESA and an STO (Tuition Tax Credit organization such as ACSTO) concurrently.

When you have signed an ESA contract and notified the school, be sure to contact the STO(s) as well so they will no longer award your student. The school will then refund the STO and give you a tuition statement reflecting the refund and the amount owed. You will need this statement once your ClassWallet is funded.

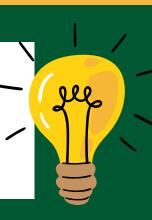

You will receive an email from ADE (AZ Dept of Education) when your account has been funded.

Log in to the ESA Parent Portal then select Go to ClassWallet Account

Scroll down and select

**PAY VENDOR** 

## **ACCESS FUNDS IN CLASSWALLET**

www.esa.azed.gov

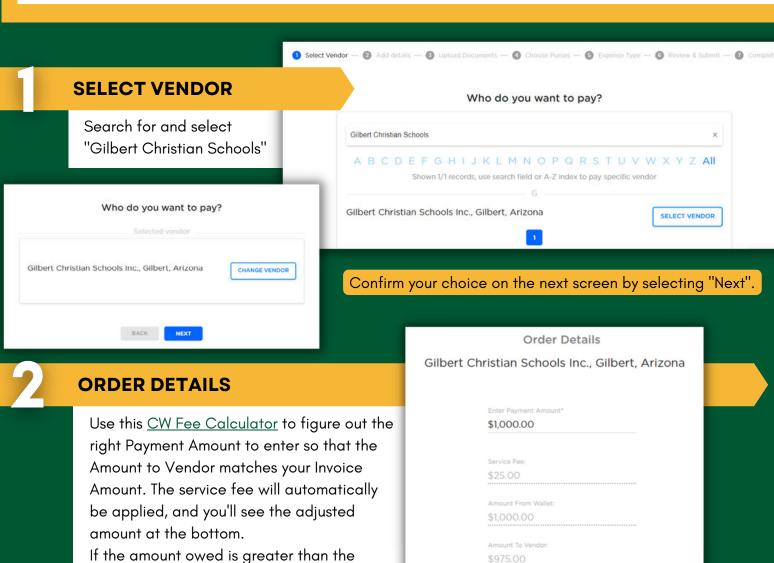

current balance in your ClassWallet, input the total balance in your CW account.

#### **UPLOAD DOCUMENTS**

Drag your receipts or other documentation here to upload or click browse BROWSE

Upload your tuition statement or invoice showing the amount due to GCS for tuition.

Choose which purse will fund the transaction

Your total is: \$1,000.00 Service Fee: \$25.00

Amount From Wallet: \$1,000.00 Amount To Vendor: \$975.00

Which purse would you like to cover this amount? (Select one or more)

How much of the \$1,000.00 total would you like "Arizona - ESA" to cover?

Arizona – ESA

\$1,000.00 (100%) **CHOOSE PURSES** 

Select "Arizona - ESA"

**EXPENSE TYPE** 

Scroll down through the alphabetical list and select "Private School-Related Expenses"

☐ Private School-Related Expenses

There is a chance to put optional comments or to specify an invoice number

You can complete your payment by reviewing all of the details and submitting the order. ClassWallet will then send the request to ESA for review before sending the funds to GCS. You will receive an email when the transaction is complete.

## **QUESTIONS?**

**CW Support:** 1-877-969-5536 <u>help@classwallet.com</u> **ESA Support:** 602-364-1969

You can open a HelpDesk Ticket through the ParentPortal

Facebook Groups: <u> Arizona ESA Families group</u> <u>ESA Networking group</u>

if necessary.

**GCS Support:** 480-809-6690 Email Tara Turner